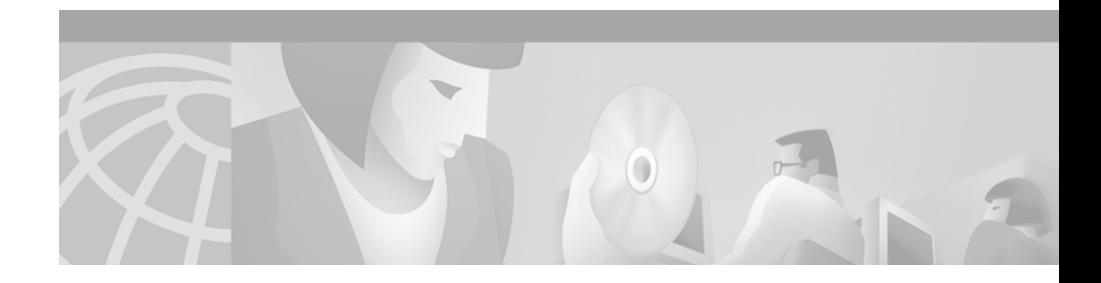

# **Release Notes for Cisco Conference Connection 1.1(2)**

These release notes for Cisco Conference Connection 1.1(2) contain important installation and configuration information for new installations and upgrades. The release notes also describe resolved and known problems in Cisco Conference Connection 1.1(2).

The release notes provide the following information:

- **•** [Documentation Roadmap, page 2](#page-1-0)
- **•** [Caveats, page 2](#page-1-1)
- **•** [Document Erratum, page 14](#page-13-0)
- **•** [Documentation Addenda, page 14](#page-13-1)
- **•** [Obtaining Documentation, page 33](#page-32-0)
- **•** [Obtaining Technical Assistance, page 34](#page-33-0)

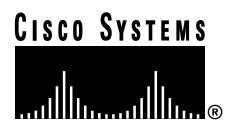

# <span id="page-1-0"></span>**Documentation Roadmap**

Use these publications to learn how to install and use Cisco Conference Connection:

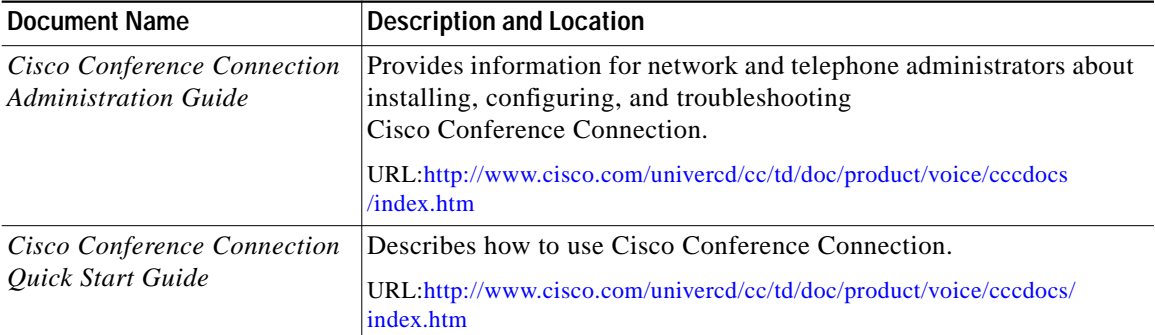

# <span id="page-1-1"></span>**Caveats**

Caveats are unexpected behaviors or defects in Cisco hardware releases. They are graded according to severity level. These release notes contain information for severity levels 1, 2, 3 (and some 4's) only. You can search for known problems on the Cisco bug tracking system tool, called Bug Navigator II.

To access Bug Navigator II, perform one of the following actions:

- **•** Enter the following URL in your web browser: <http://www.cisco.com/support/bugtools>
- **•** Log in to CCO and select S**ervice & Support > Technical Assistance Center > Tools > Software Bug Toolkit Bug Navigator II**

[Table 1](#page-2-0) lists problems resolved in Cisco Conference Connection Release 1.1(2).

[Table 2](#page-3-0) lists existing problems in Cisco Conference Connection Release 1.1(2).

Т

| <b>DDTS Number</b> | <b>Description</b>                                                                                                    |  |  |
|--------------------|----------------------------------------------------------------------------------------------------|--|--|
| CSCdt66668         | A participant cannot rejoin a conference after hold or implied hold.                                                                       |  |  |
| CSCdu43907         | A participant does not get a response when an ID is not valid.                                                                             |  |  |
| CSCdu44471         | A participant cannot transfer a caller into conference.                                                                                    |  |  |
| CSCdu88956         | On screen instructions are not clear for entering a license.                                                                               |  |  |
| CSCdv44493         | An error occurs when a participant adds a space before the conference name.                                                                |  |  |
| CSCdv47224         | The option for a new key is not removed when the maximum license is reached.                                                               |  |  |
| CSCdv66287         | The User Synchronization Process Installation to the LDAP directory on<br>Cisco CallManager is not automatic.                              |  |  |
| CSCdv21880         | The first-party announcement is not available in conference.                                                                               |  |  |
| CSCdw21904         | There are no Japanese voice prompts to provide the Telephone User Interface.                                                               |  |  |
| CSCdw21914         | The Operator Extension should be optional on the Cisco CallManager AppAdmin<br>pages.                                                      |  |  |
| CSCdw35816         | A participant is unable to access Cisco Conference Connection web pages<br>because of special characters in the MSDE password.             |  |  |
| CSCdw35849         | Cisco Conference Connection does not allow a period in the user name but<br>Cisco CallManager does.                                        |  |  |
| CSCdv11355         | The entry tone is too loud.                                                                                                    |  |  |
| CSCdv04464         | The Cisco Conference Connection Administration Guide should not be visible on the<br>Regular/Guest Info screen.                            |  |  |
| CCSCdu51093        | Callers get a busy signal or are dropped when calling the primary<br>Cisco Conference Connection number when Cisco CallManager fails over. |  |  |

<span id="page-2-0"></span>*Table 1 Cisco Conference Connection 1.1(2) Resolved Problems*

 $\blacksquare$ 

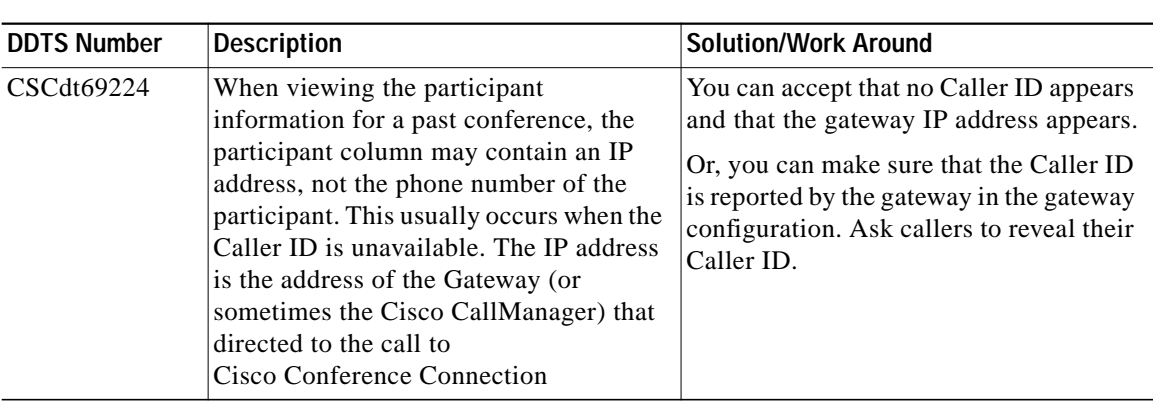

### <span id="page-3-0"></span>*Table 2 Known Problems in Cisco Conference Connection 1.1(2)*

a province

т

| <b>DDTS Number</b> | <b>Description</b>                                                                                                    | <b>Solution/Work Around</b>                                                                                               |
|--------------------|----------------------------------------------------------------------------------------------------|----------------------------------------------------------------------------------------------------|
| CSCdt86769         | If a time period during which scheduled<br>conferences consume all or nearly all of<br>the available conference ports, and a user<br>tries to create a conference, the error<br>"Conference Scheduling Failed" with the<br>reason "no resource available" may<br>appear. | Schedule conferences so that they begin<br>or end at five-minute intervals (for<br>example, 5:00, 5:05, 5:10, and so on). |
|                    | Conference resources are reserved in<br>five-minute intervals:                                                                                                    |                                                                                                    |
|                    | Conference start times are rounded<br>down to the nearest five-minute<br>interval.                                                                                                    |                                                                                                    |
|                    | Conference end times are rounded<br>up to the nearest five-minute<br>interval.                                                                                                    |                                                                                                    |
|                    | For example, a conference scheduled for<br>100 ports from 10:23 a.m. to 10:43 a.m.<br>reserves 100 ports from 10:20 a.m. to<br>10:45 a.m.                                                                                                    |                                                                                                    |
|                    | $\label{eq:1} \mathcal{D}_{\mathbf{y}}$<br>The conference still runs<br><b>Note</b><br>only in the scheduled 10:23<br>a.m. to 10:43 a.m. time<br>interval.                                                                                                    |                                                                                                    |

*Table 2 Known Problems in Cisco Conference Connection 1.1(2)*

 $\blacksquare$ 

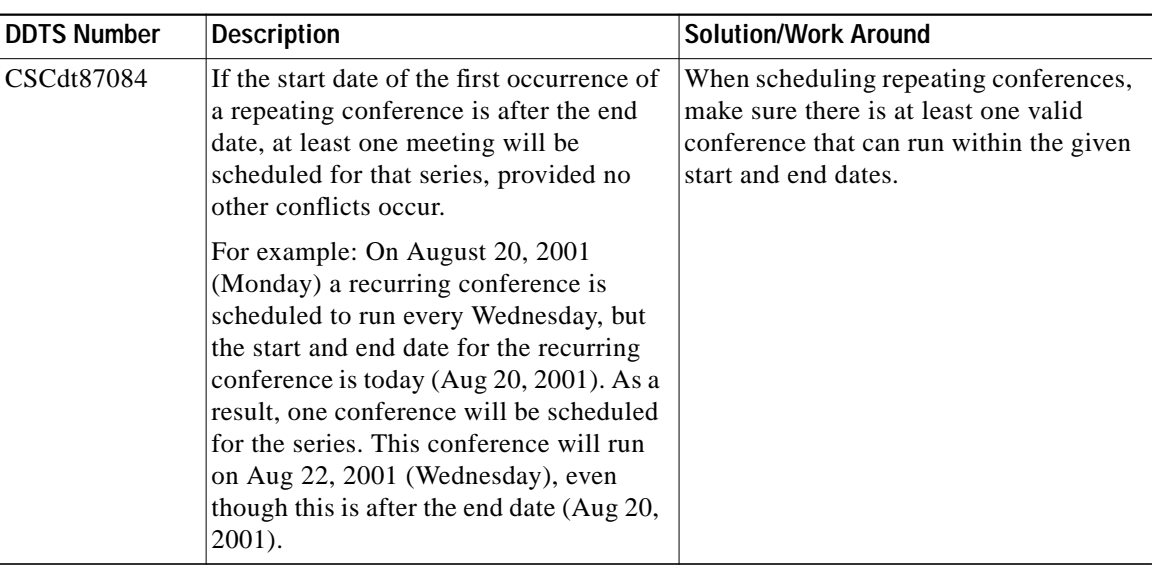

### *Table 2 Known Problems in Cisco Conference Connection 1.1(2)*

т

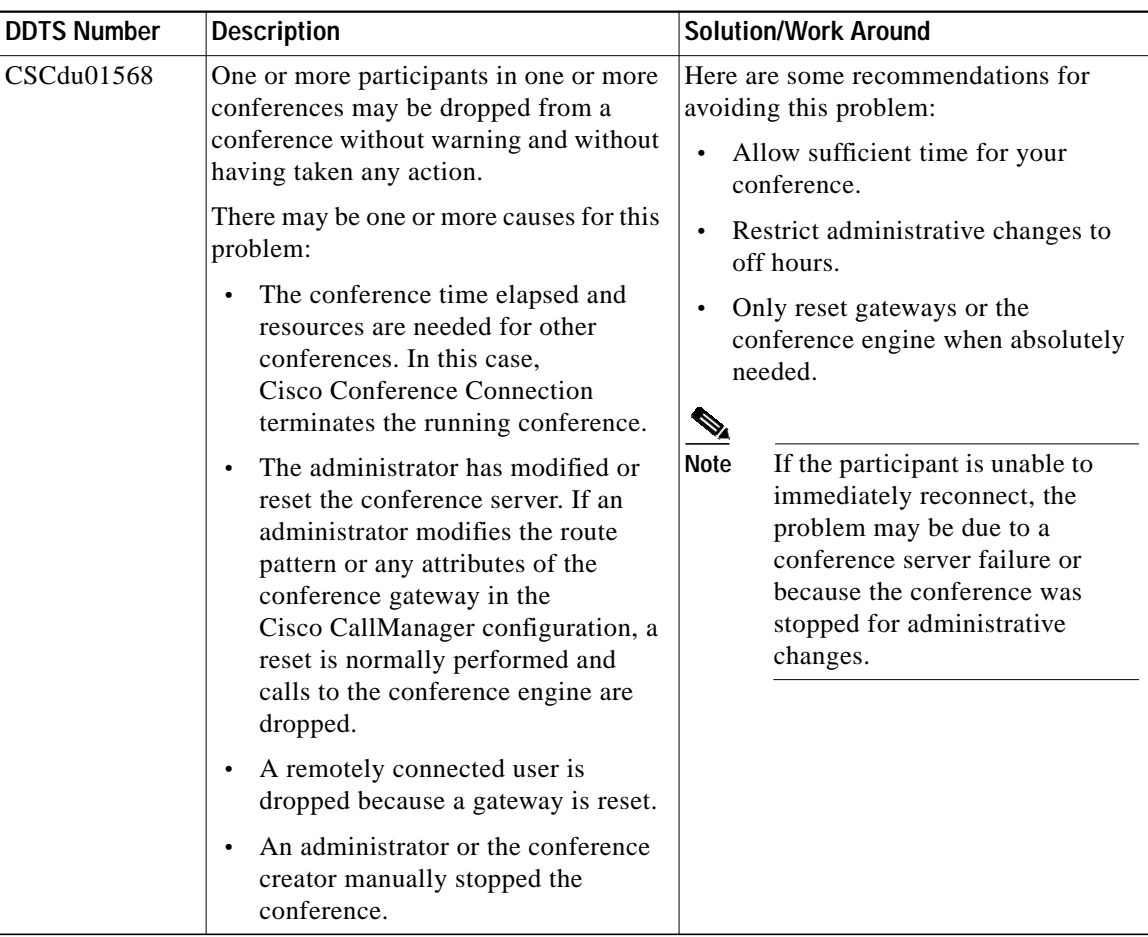

## *Table 2 Known Problems in Cisco Conference Connection 1.1(2)*

 $\blacksquare$ 

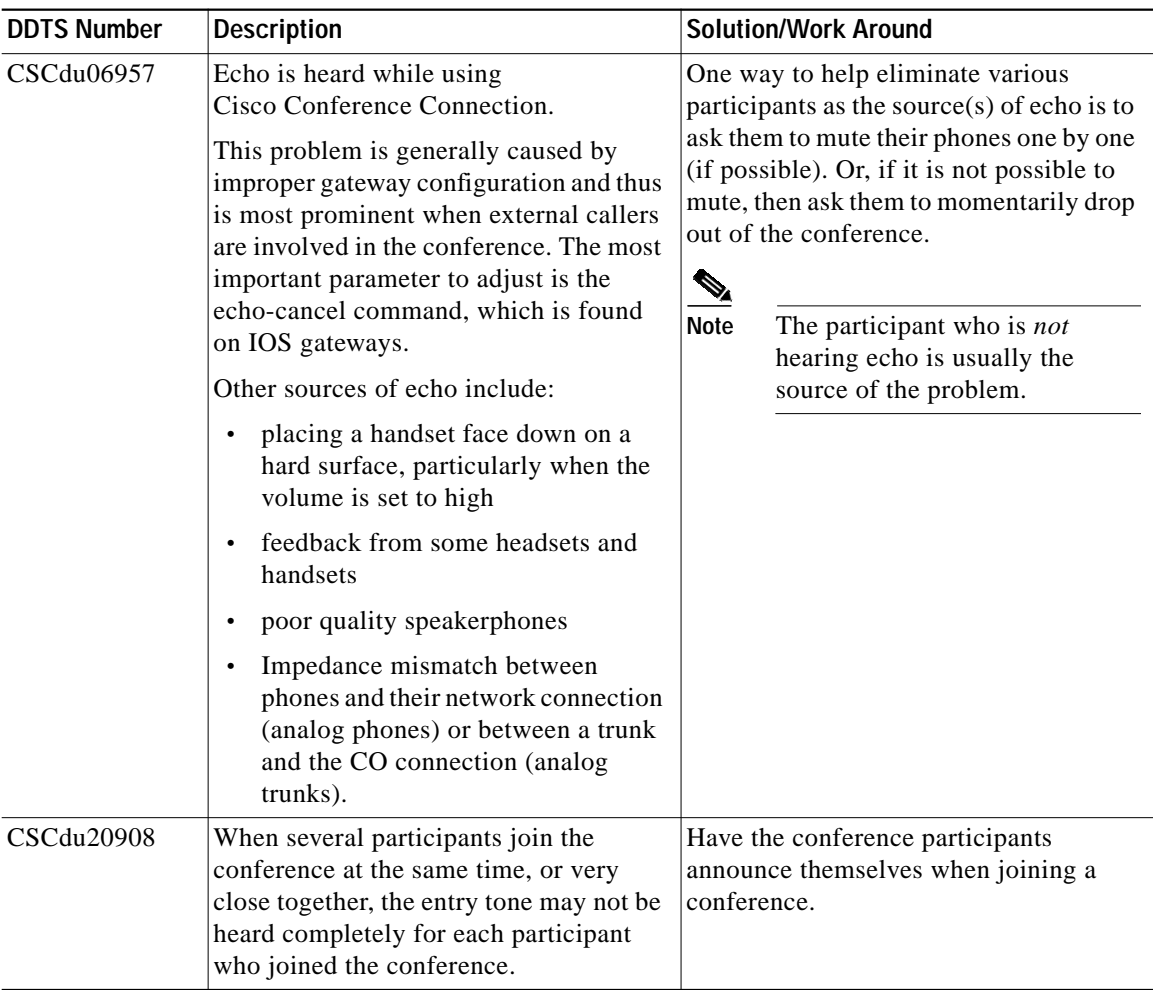

### *Table 2 Known Problems in Cisco Conference Connection 1.1(2)*

 $\mathcal{L}_{\mathcal{A}}$ 

т

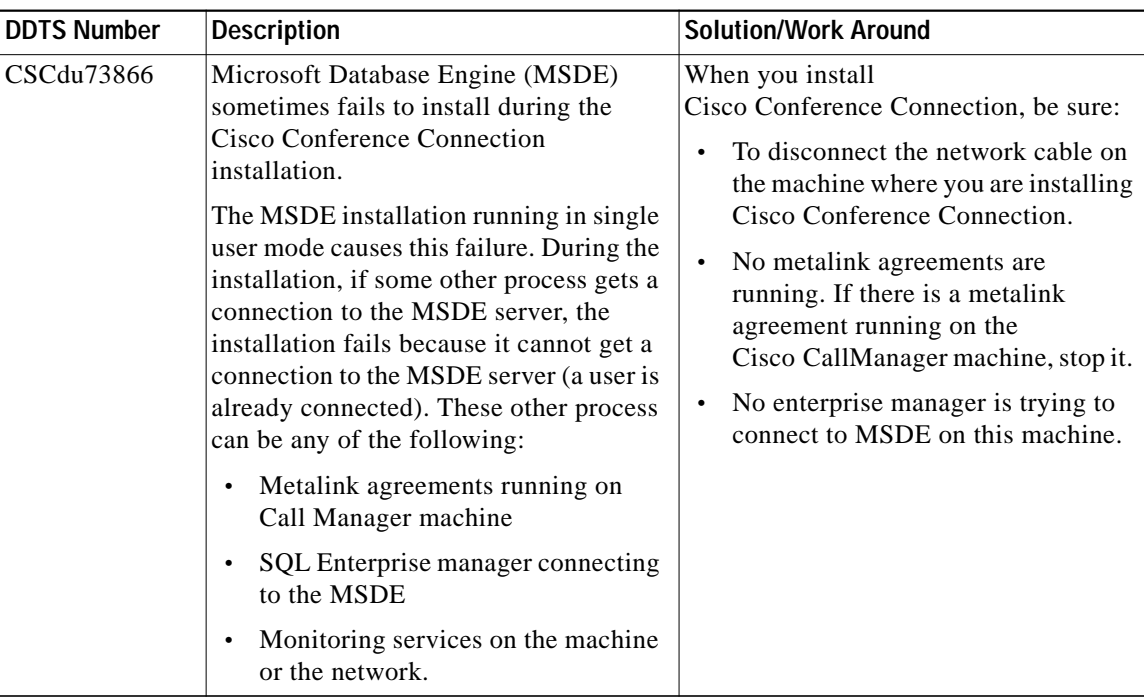

### *Table 2 Known Problems in Cisco Conference Connection 1.1(2)*

 $\blacksquare$ 

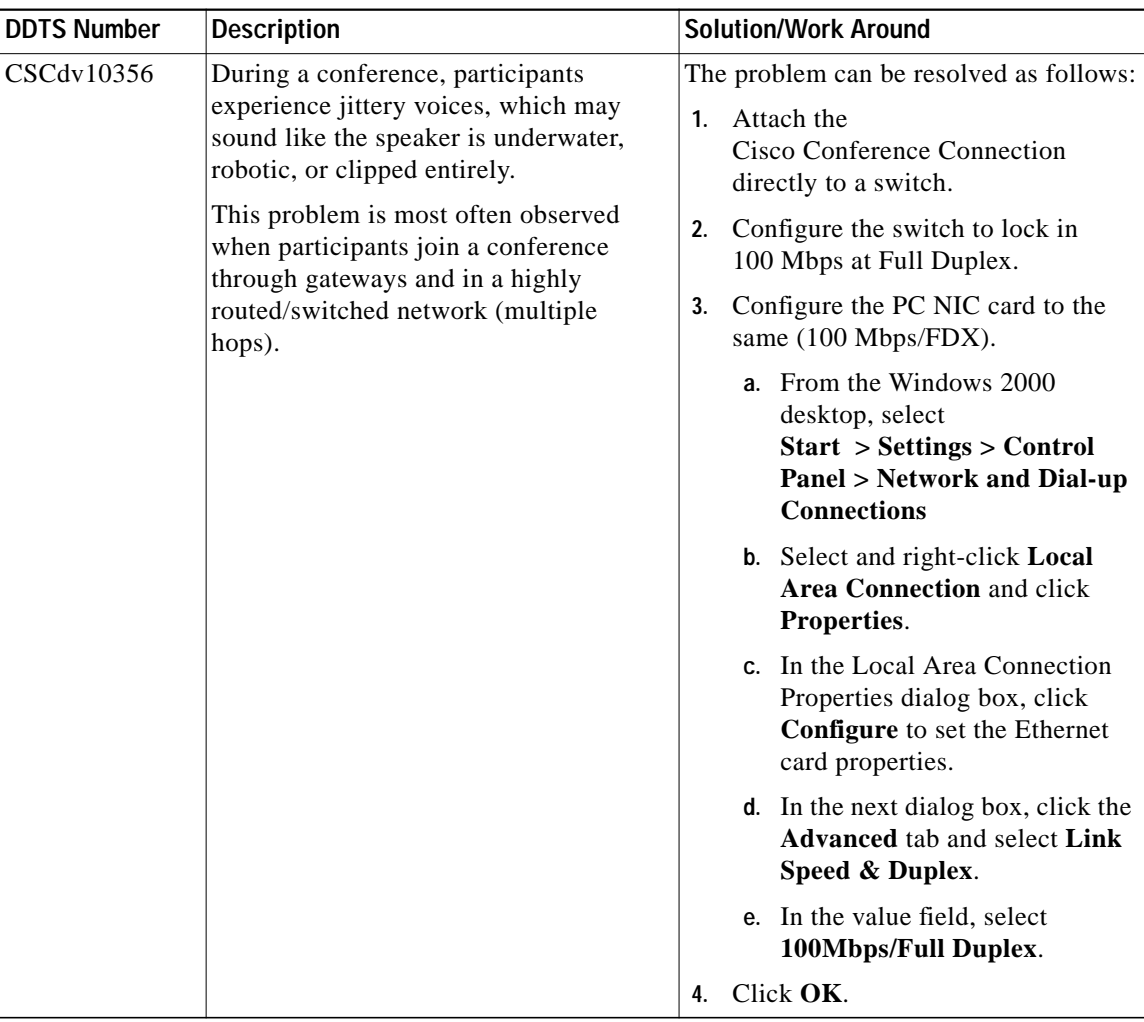

### *Table 2 Known Problems in Cisco Conference Connection 1.1(2)*

т

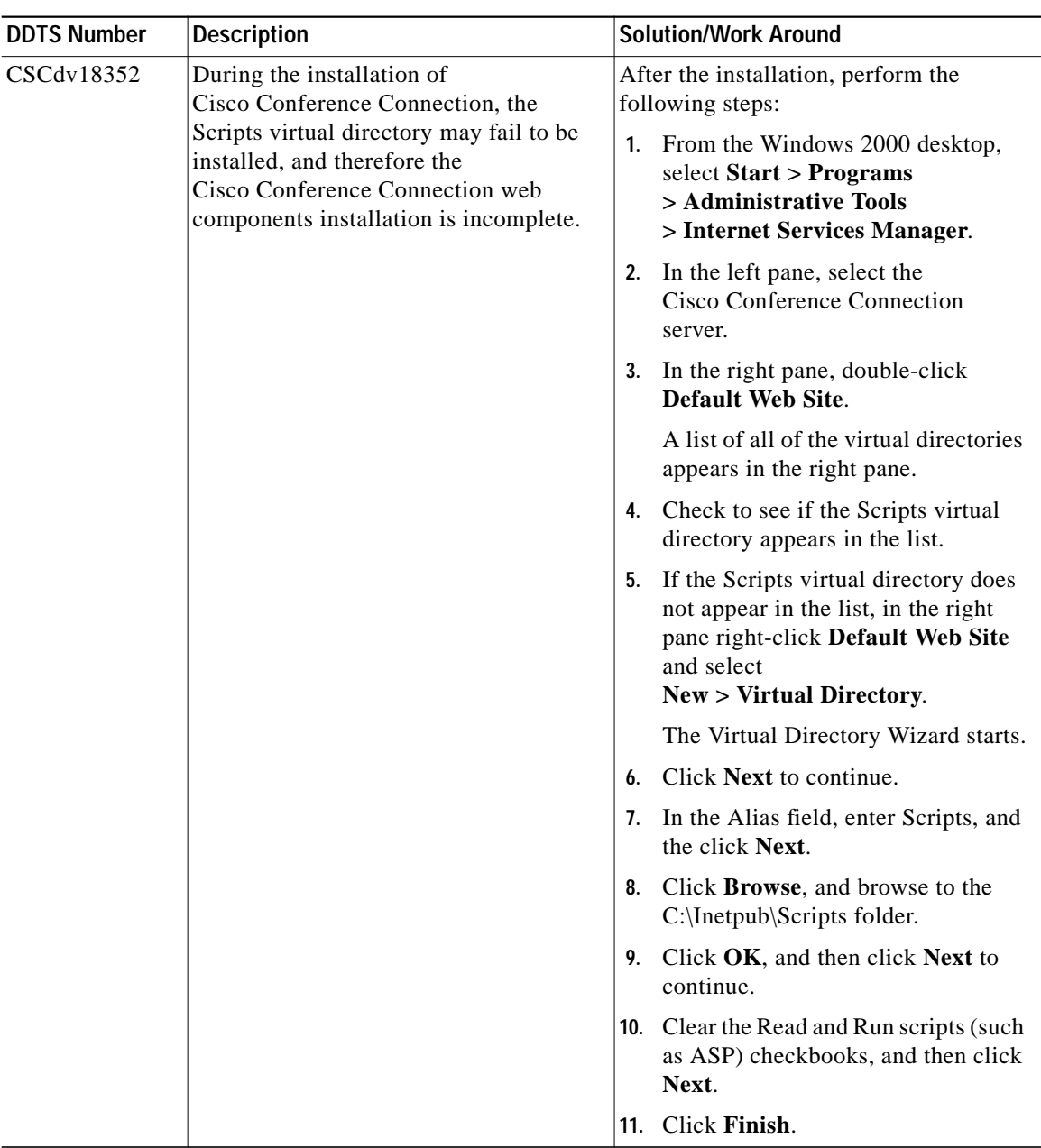

### *Table 2 Known Problems in Cisco Conference Connection 1.1(2)*

**Release Notes for Cisco Conference Connection 1.1(2)**

 $\blacksquare$ 

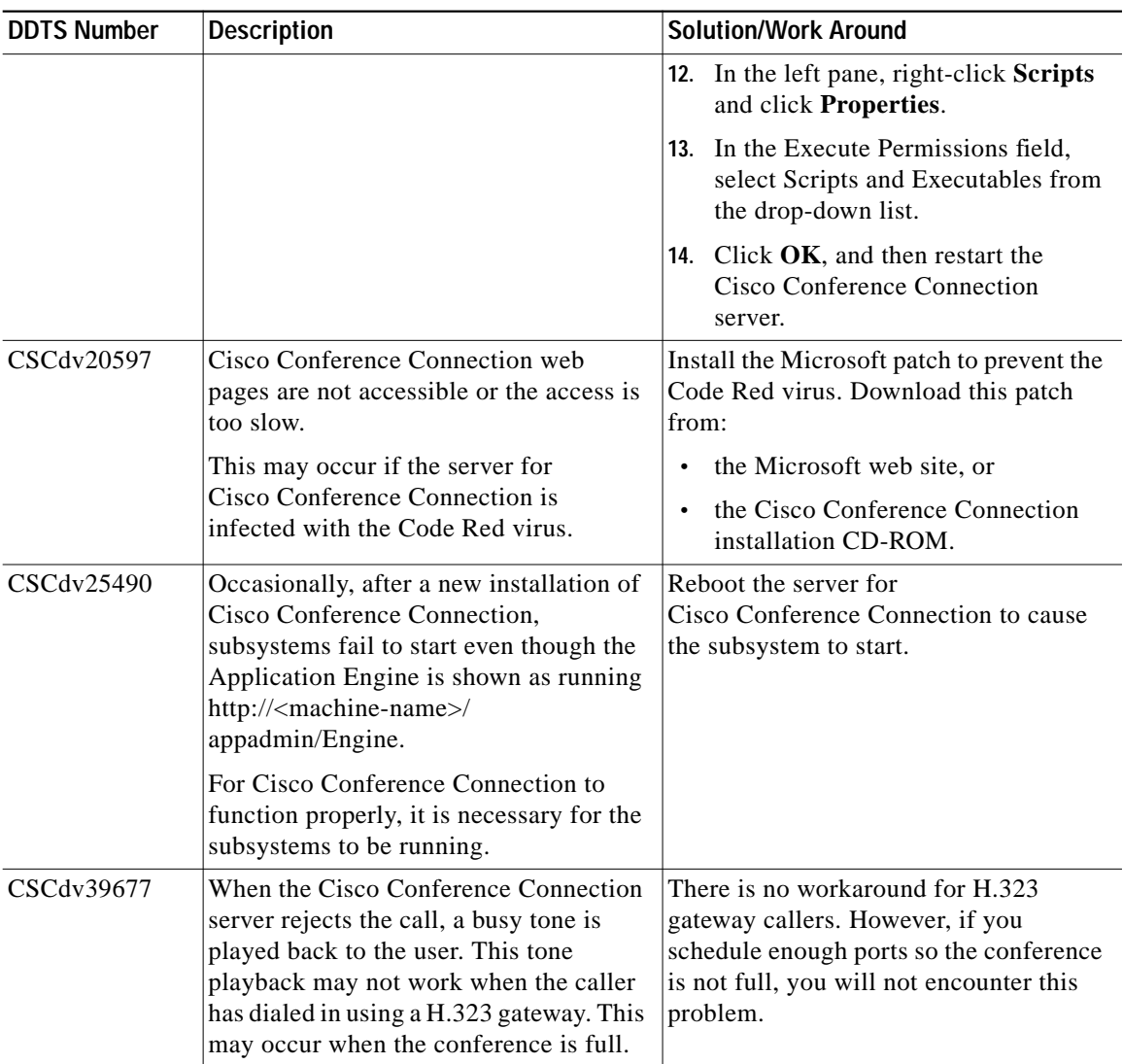

### *Table 2 Known Problems in Cisco Conference Connection 1.1(2)*

т

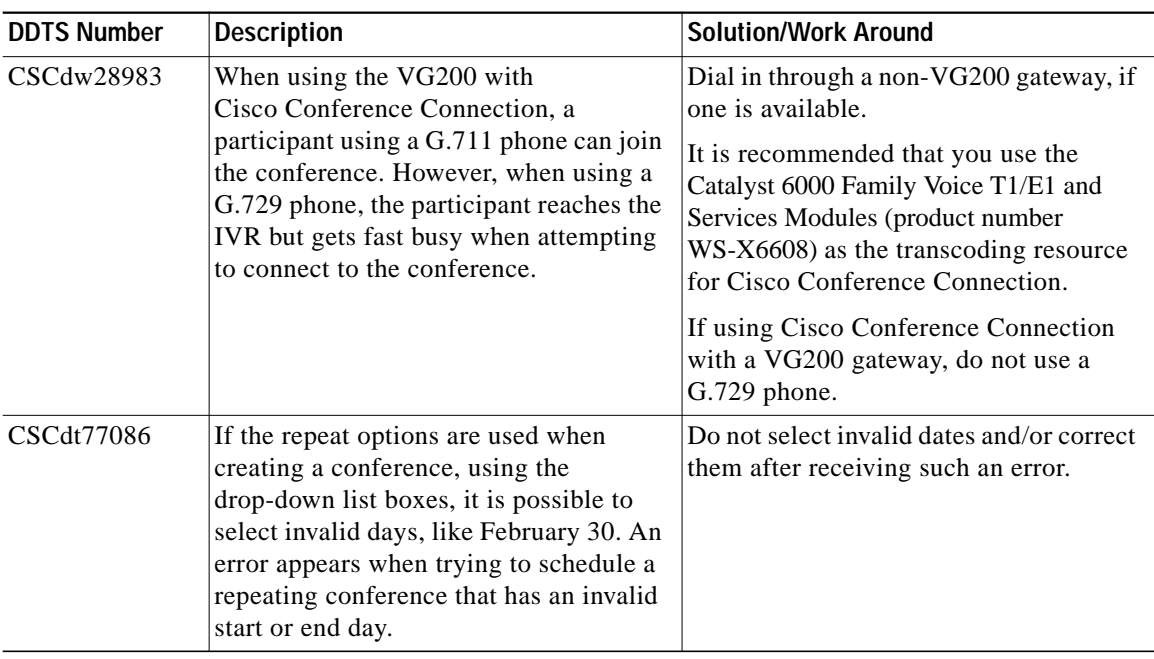

### *Table 2 Known Problems in Cisco Conference Connection 1.1(2)*

# <span id="page-13-0"></span>**Document Erratum**

[Table 3](#page-13-2) corrects an error in the *Cisco Conference Connection Administration Guide* and in the *CCisco Conference Connection Quick Start Guide*.

<span id="page-13-2"></span>*Table 3 Documentation Erratum*

| <b>DDTS Number</b> | <b>Description</b>                                                                                                    | <b>Solution/Work Around</b>                                                                                                    |
|--------------------|----------------------------------------------------------------------------------------------------|----------------------------------------------------------------------------------------------------|
| CSCdt63974         | The Hidden Conference option is<br>incorrectly described as the<br>default configuration in the<br>Cisco Conference Connection<br><i>Administration Guide</i> and the<br>Cisco Conference Connection<br><i><b>Ouick Start Guide.</b></i> | At installation, the default<br>configuration is not hidden and<br>conferences are visible to all<br>users. However, you may change<br>the default setting to hidden. To<br>configure the Hidden<br>Conference setting, use<br>Administration Tasks on the Edit<br>Information Page.<br>Regardless of the default,<br>selection of a hidden or visible<br>conference may be changed at<br>the option of the individual<br>scheduling the call. |

# <span id="page-13-1"></span>**Documentation Addenda**

This section contains the following reference information:

• [Conference ID Validation in Cisco Conference Connection, page 15](#page-14-0)

This section contains the following procedures:

- [Installing Cisco Conference Connection 1.1\(2\): New Installation, page 17](#page-16-0)
- **•** [Upgrading Cisco Conference Connection 1.1\(1\) to](#page-25-0) [Cisco Conference Connection 1.1\(2\), page 26](#page-25-0)
- **•** [Upgrading from Cisco CallManager 3.1\(x\) to Later Releases of](#page-30-0) [Cisco CallManager 3.1\(x\), page 31](#page-30-0)
- **•** [Installing Japanese Voice Prompts, page 32](#page-31-0)

## <span id="page-14-0"></span>**Conference ID Validation in Cisco Conference Connection**

The Cisco Customer Response Application (Cisco CRA) database validates the Conference ID that the participant enters. To activate this validation feature, you must properly configure the Cisco CRA database. Refer to the ["Configuring the](#page-20-0) [Cisco Customer Response Application \(Cisco CRA\) Database Subsystem"](#page-20-0) [section on page 21](#page-20-0) for installation and upgrade instructions.

Read the following information to understand how Conference ID validation works with Cisco Conference Connection:

- **•** If the conference with the entered ID is currently running, the call is transferred into the conference.
- **•** If conference capacity is full, the caller gets a busy tone.
- **•** If the conference with the entered ID has ended or the ID is invalid, the call is disconnected.

The caller is given three attempts to enter a valid ID, if validation still fails, the call gets disconnected or transferred to the operator.

- **•** If the conference with the entered ID has not yet started, then the corresponding message is played to the caller in each of the following cases:
	- **–** Conference starts in 1 second to 2 minutes
	- **–** Conference starts in 3 minutes to 4 minutes
	- **–** Conference starts in 5 minutes to 6 minutes
	- **–** Conference starts in 7 minutes to 8 minutes
	- **–** Conference starts in 9 minutes to 10 minutes
	- **–** Conference starts in 11 minutes to 12 minutes
	- **–** Conference starts in 13 minutes to 14 minutes
	- **–** Conference starts in 15 minutes to 16 minutes
	- **–** Conference starts in more than 16 minutes today
	- **–** Conference starts later than today

After playing this message, the call is disconnected.

To configure the Operator Extension feature, see ["Configuring the](#page-21-0) [Cisco Customer Response Application \(Cisco CRA\) Operator Extension" section](#page-21-0) [on page 22](#page-21-0).

After each subsequent failed attempt, the caller is provided with a more detailed help message. The caller can also choose to get more help by pressing the \* key.

On the final (third) attempt, confirmation of entered digits is not provided and no more choices are given to the caller.

When a gateway is used to enter the conference, configure it to provide error or busy tones to the callers. The conference propagates the notifications that it receives.

Once started, conferences cannot be expanded to allow more participants. If a conference is full and additional participants are needed, the conference must be stopped and recreated. All existing participants must dial back in.

## <span id="page-16-0"></span>**Installing Cisco Conference Connection 1.1(2): New Installation**

To install *Cisco Conference Connection* 1.1(2) as a new installation, perform the following procedure in this release note:

• [Overview of Installing Cisco Conference Connection 1.1\(2\), page 18](#page-17-0)

This overview procedure tells you when to perform these procedures:

- **•** ["Starting the User Synchronization Process" section on page 20](#page-19-0)
- **•** ["Configuring the Cisco Customer Response Application \(Cisco CRA\)](#page-20-0) [Database Subsystem" section on page 21](#page-20-0)
- **•** ["Configuring the Cisco Customer Response Application \(Cisco CRA\)](#page-21-0) [Operator Extension" section on page 22](#page-21-0)
- **•** [Configuring JTAPI for Cisco CallManager Failover Support, page 23](#page-22-0)
- **•** ["Configuring Music on Hold for Cisco Conference Connection" section on](#page-23-0) [page 24](#page-23-0)
- **•** ["Enabling Licenses for Cisco Conference Connection" section on page 25](#page-24-0)

## <span id="page-17-0"></span>**Overview of Installing Cisco Conference Connection 1.1(2)**

Perform the following steps to install Cisco Conference Connection 1.1(2) as a new installation:

- **Step 1** Perform the steps in Chapter 2 "Installing Cisco Conference Connection" in the *Cisco Conference Connection Administration Guide.*
- **Step 2** Perform the steps in Chapter 3 "Cisco Conference Connection Configuration" in the *Cisco Conference Connection Administration Guide* except for the following changes. Perform the procedures in this release note as described here:
	- **a.** When you are performing the steps in the "Adding CTI Ports in Cisco CallManager" procedure in the *Cisco Conference Connection Administration Guide*, use the guidelines in [CTI Port Addition in Cisco CallManager,](#page-18-0) [page 19](#page-18-0).
	- **b.** When "Setting up Cisco Conference Connection Users", DO NOT perform the "Starting the Synchronization Process" procedure in the configuration chapter.

Instead, perform the steps in the ["Starting the User Synchronization Process"](#page-19-0) [section on page 20.](#page-19-0)

- **c.** Perform the database subsystem configuration in the ["Configuring the](#page-20-0) [Cisco Customer Response Application \(Cisco CRA\) Database Subsystem"](#page-20-0) [section on page 21.](#page-20-0)
- **d.** Perform the steps in the ["Configuring the Cisco Customer Response](#page-21-0) [Application \(Cisco CRA\) Operator Extension" section on page 22](#page-21-0).
- **e.** Perform the steps in the ["Configuring JTAPI for Cisco CallManager Failover](#page-22-0) [Support" section on page 23](#page-22-0).
- **f.** Perform the steps in th[e"Configuring Music on Hold for](#page-23-0) [Cisco Conference Connection" section on page 24.](#page-23-0)
- **Step 3** Perform the procedures in Chapter 4 "Cisco Conference Connection Administration" in the *Cisco Conference Connection Administration Guide.*

When configuring "Licensing Setup" and "Licensing Update," use the guidelines in the ["Enabling Licenses for Cisco Conference Connection" section on page 25](#page-24-0).

## <span id="page-18-0"></span>**CTI Port Addition in Cisco CallManager**

Follow these guidelines along with the "Adding CTI Ports in Cisco CallManager" procedure in the *Cisco Conference Connection Administration Guide*.

To determine the number of CTI ports in Cisco CallManager that you need for Cisco Conference Connection:

- **•** For a 20-port license, configure 10 CTI ports.
- **•** For a 60-port license, configure 10 CTI ports.
- **•** For a 100-port license, configure 15 CTI ports.

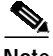

**Note** The CTI port is only active as a participant accesses the IVR; therefore, a CTI port is not required for each Cisco Conference Connection participant.

### <span id="page-19-0"></span>**Starting the User Synchronization Process**

The installation CD-ROM comes with an installation to facilitate setting up Cisco Conference Connection users. Use the following procedure instead of the "Starting the Synchronization Process" procedure under "Setting up Cisco Conference Connection Users" in the configuration chapter of the *Cisco Conference Connection Administration Guide.*

Perform the following steps to install the Automated User Synchronization Tool:

#### **Procedure**

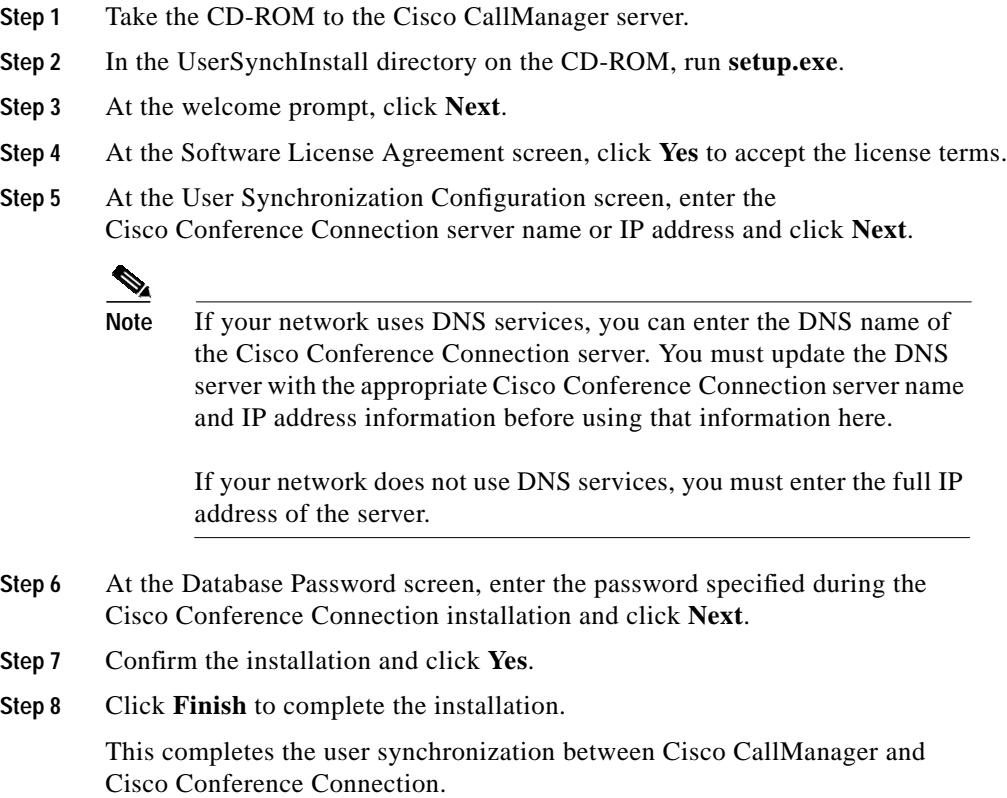

## <span id="page-20-0"></span>**Configuring the Cisco Customer Response Application (Cisco CRA) Database Subsystem**

You must configure the Cisco CRA database if you are installing Cisco Conference Connection  $1.1(2)$  for the first time or if you are upgrading to Cisco Conference Connection 1.1(2).

If you are upgrading from Cisco Conference Connection 1.1(1) to Cisco Conference Connection 1.1(2), start with the ["Upgrading](#page-25-0) [Cisco Conference Connection 1.1\(1\) to Cisco Conference Connection 1.1\(2\)"](#page-25-0) [section on page 26.](#page-25-0)

If this is a new installation of Cisco Conference Connection 1.1(2), perform the following procedure:

#### **Procedure**

**Step 1** Connect to the Application Administration web server by using the following URL:

http://*servername*/Appadmin

where *servername* is the DNS name or IP address of your Cisco Conference Connection server.

If you are using the computer that is running the Cisco Conference Connection server, you can connect to the web pages by choosing:

**Start > Programs > Cisco CRA Administrator > Application Administrator**.

- **Step 2** Click **Database**.
- **Step 3** Click **Add New Data Source**.

**Step 4** Enter the following information:

- **•** Data Source Name: **DCMS**
- **•** Username: **sa**
- **•** Password: enter the password specified for MSDE during the installation of Cisco Conference Connection
- **•** Maximum Number of Connections: enter the same number as the number of configured CTI ports

To determine the number of CTI ports in Cisco CallManager that you need for Cisco Conference Connection, follow these guidelines:

- For a 20-port license, configure 10 CTI ports.
- **•** For a 60-port license, configure 10 CTI ports.
- **•** For a 100-port license, configure 15 CTI ports.

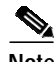

**Note** The CTI port is only active as a participant accesses the IVR; therefore, a CTI port is not required for each Cisco Conference Connection participant.

**Step 5** Click **Update**.

## <span id="page-21-0"></span>**Configuring the Cisco Customer Response Application (Cisco CRA) Operator Extension**

When configuring the conference telephony application, you can either enable or disable the transfer to the operator extension feature.

**To enable operator extension** On the last configuration screen of the conference telephony application, enter a valid operator extension in the operatorExtn field.

**To disable operator extension** On the last configuration screen of the conference telephony application, you must enter the word string **null** in the operatorExtn field.

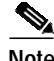

**Note** When you disable operator extension, if you enter any other string or an invalid extension instead of entering **null**, an error message ("This extension is invalid.") plays.

## <span id="page-22-0"></span>**Configuring JTAPI for Cisco CallManager Failover Support**

For Cisco CallManager failover support on Cisco Conference Connection, you must configure JTAPI in the Cisco Customer Response Application (Cisco CRA).

**Note** The primary Cisco CallManager must be fully operational and running when the JTAPI engine starts up.

Perform the following steps to configure JTAPI for failover support:

#### **Procedure**

**Step 1** Connect to the Application Administration web server by using the following URL:

http://*servername*/Appadmin

where *servername* is the DNS name or IP address of your Cisco Conference Connection server.

If you are using the computer that is running the Cisco Conference Connection server, you can connect to the web pages by choosing:

**Start > Programs > Cisco CRA Administrator > Application Administrator**.

At the prompts, enter the network username and password.

- **Step 2** Click **JTAPI**.
- **Step 3** In the JTAPI providers field, enter the DNS name or IP address of the primary Cisco CallManager and then enter the secondary Cisco CallManager. Make sure a space separates the two DNS names or IP addresses.

For example, enter **CM3 CM4** where CM3 is the primary Cisco CallManager server name.

**Step 4** Provide the JTAPI user and password and click **Update**.

## <span id="page-23-0"></span>**Configuring Music on Hold for Cisco Conference Connection**

Use this procedure to disable the Music On Hold feature for Cisco Conference Connection and to allow the feature for calls between IP phones. This procedure prevents music on hold from being played into a conference for callers within the same Cisco CallManager cluster. This does not prevent music being played from other sources, such as remote callers on other systems.

This configuration is recommended so that the music on hold feature does not disrupt conferences when a participant places the conference on hold.

This configuration adds all of the music on hold resources into a Media Resource Group (other than the default). This ensures that music on hold is then available only to entities in the resource group list, where that Media Resource Group is included.

This procedure uses a new Media Resource Group and List for example only. Creation of new groups/lists is not required but may be used. The underlying principle is to have music on hold resources outside of the default group (each device is assigned a default, when it is added). See the Cisco CallManager documentation to configure a phone or other devices into a Media Resource Group List.

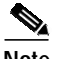

**Note** The Cisco Conference Connection H.323 gateway device must NOT be within a group or list that contains music on hold resources. Failure to do this may result in music on hold being played in conference and confusing messages being played.

Perform the following steps to disable the Music on Hold feature with Cisco Conference Connection:

#### **Procedure**

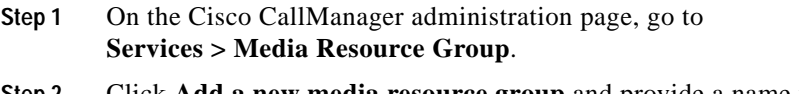

**Step 2** Click **Add a new media resource group** and provide a name for the new group on the next page, for example, MOHGroup.

- **Step 3** In the selection box, select all the Music On Hold resources and put them in the new group, such as, MOHGroup.
- **Step 4** Go to **Services > Media Resource Group List**.
- **Step 5** Add a new Resource Group List (for example, MOHList) and then add the new group created in step 2 to this list.

All IP phones that require the Music On Hold feature must be part of this list. Now all entities that belong to this group list will be able to receive music on hold and users of Cisco Conference Connection will not hear music.

## <span id="page-24-0"></span>**Enabling Licenses for Cisco Conference Connection**

Use this information along with the "Licensing Setup" and the "Licensing Update" sections in the *Cisco Conference Connection Administration Guide*.

Initial Cisco Conference Connection installation provides six conference ports. To enable additional ports, you must perform one or several steps depending on the number of license upgrades.

License keys are required as described here:

- **•** 6 to 20 port upgrade
- **•** 20 to 60 port upgrade
- **•** 60 to 100 port upgrade
- **•** 20 to 100 port upgrade

For example, if 100 ports are purchased, you will perform the following steps:

- **1.** Use the first license key and upgrade 6 to 20 ports.
- **2.** Use the second license key and upgrade 20 to 100 ports.

After entering all license keys, restart Cisco Conference Connection for the changes to take effect.

## <span id="page-25-0"></span>**Upgrading Cisco Conference Connection 1.1(1) to Cisco Conference Connection 1.1(2)**

To upgrade Cisco Conference Connection 1.1(1) to Cisco Conference Connection 1.1(2), perform the following procedures:

- **•** [Preparing to Upgrade, page 27](#page-26-0)
- **•** [Upgrading Cisco Conference Connection 1.1\(1\) to](#page-27-0) [Cisco Conference Connection 1.1\(2\), page 28](#page-27-0)
- **•** [Restoring the Configuration for Cisco Conference Connection 1.1\(2\),](#page-28-0) [page 29](#page-28-0)
- **•** ["Configuring Music on Hold for Cisco Conference Connection" section on](#page-23-0) [page 24](#page-23-0)
- **•** ["Enabling Licenses for Cisco Conference Connection" section on page 25](#page-24-0)

## <span id="page-26-0"></span>**Preparing to Upgrade**

Before you begin the upgrade, have the following information available:

- **•** The MSDE password for the user named "sa."
- **•** License keys for all purchased licenses.
- **•** The directory hostname/IP address and the profile name.

To obtain the Directory hostname/IP address and the profile name, perform the following steps:

#### **Procedure**

**Step 1** Connect to the Application Administration web server by using the following URL:

http://*servername*/Appadmin

where *servername* is the DNS name or IP address of your Cisco Conference Connection server.

If you are using the computer that is running the Cisco Conference Connection server, you can connect to the web pages by choosing:

#### **Start > Programs > Cisco CRA Administrator > Application Administrator**.

At the prompts, enter the network username and password.

**Step 2** On the menu page, go to Directory and note the Directory hostname as well as the profile selected in the box on the right of the web page.

> For more information, refer to the "Configuring Directory Information" section in the *Cisco Conference Connection Administration Guide*.

## <span id="page-27-0"></span>**Upgrading Cisco Conference Connection 1.1(1) to Cisco Conference Connection 1.1(2)**

Before starting the upgrade, make sure that no conferences are currently running.

Perform the following steps to upgrade Cisco Conference Connection 1.1(1) to Cisco Conference Connection 1.1(2):

#### **Procedure**

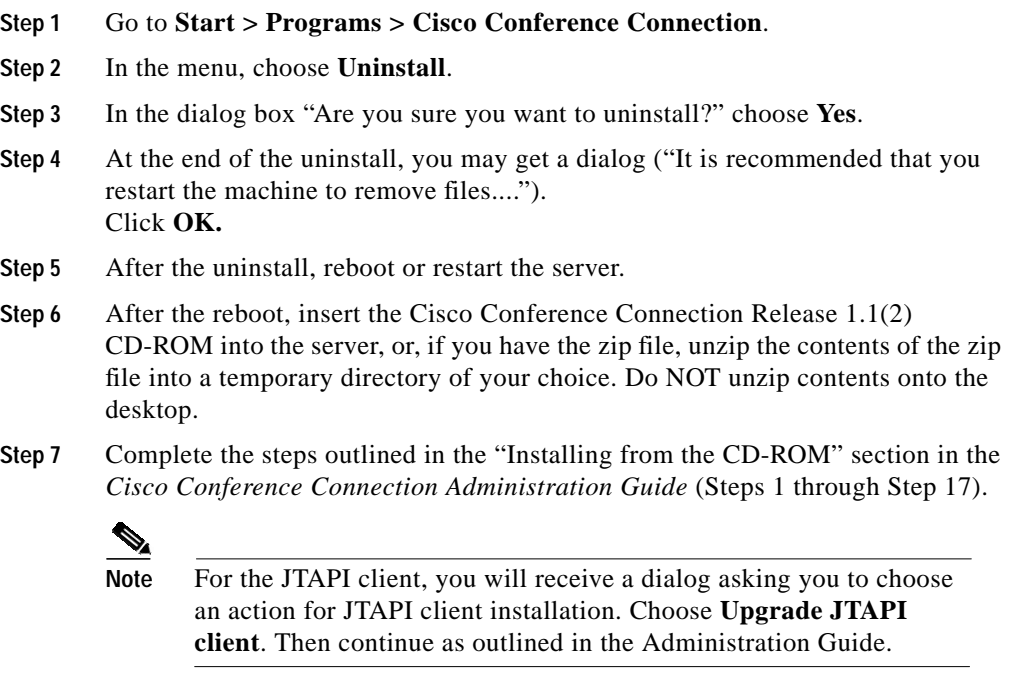

- **Step 8** During the installation, enter the MSDE password when prompted.
- **Step 9** After you complete the installation, restart the server.

П

## <span id="page-28-0"></span>**Restoring the Configuration for Cisco Conference Connection 1.1(2)**

Perform the following procedures to restore the configuration for Cisco Conference Connection 1.1(2):

#### **Procedure**

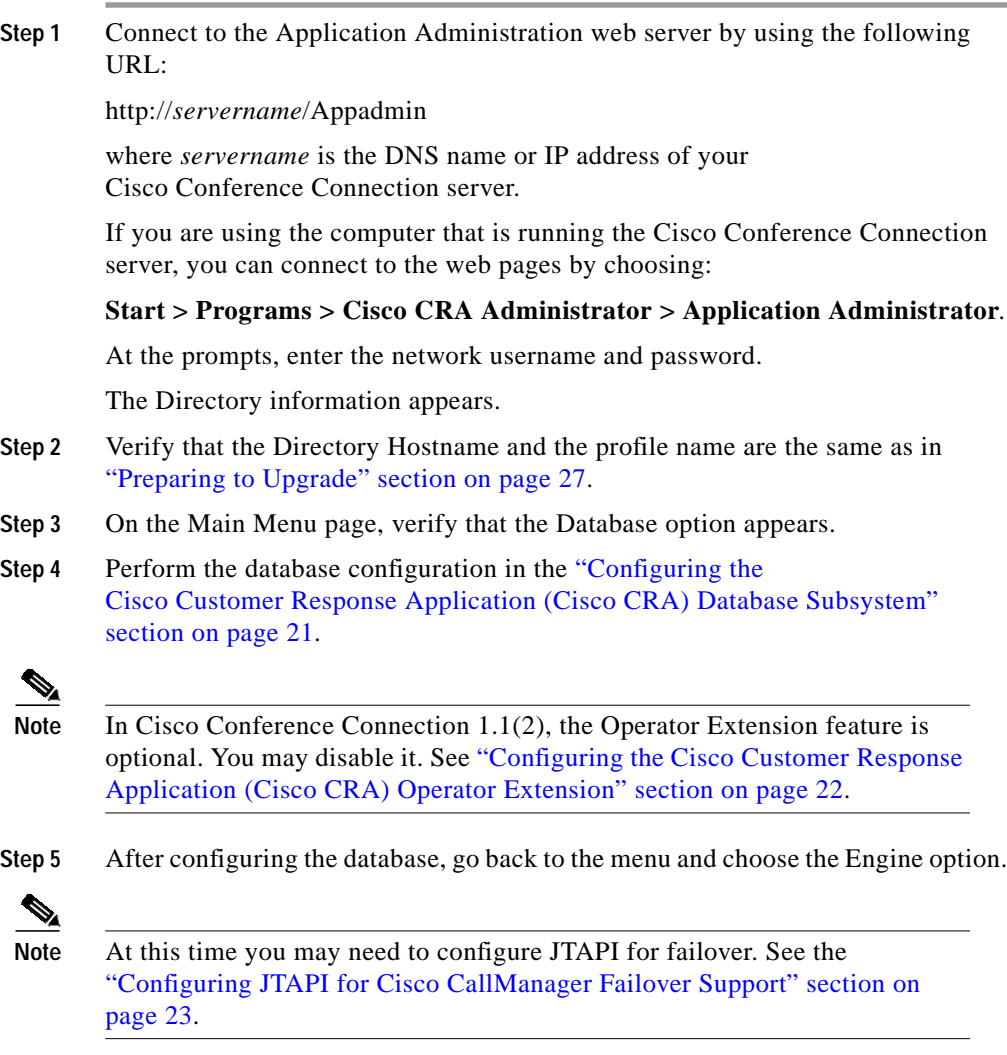

**Step 6** Check that the following subsystems appear and that they are in service:

- **•** Database
- **•** Application
- **•** JTAPI

This may take some time to reflect. Use the refresh checkbox to check the status. If the status does not change, restart the engine and check the status.

The configuration restore is complete. You may now start and join conferences.

## **To Disable Music On Hold**

To disable the Music On Hold feature for Cisco Conference Connection while allowing the feature for calls between IP phones, perform the steps in the ["Configuring Music on Hold for Cisco Conference Connection" section on](#page-23-0) [page 24](#page-23-0).

## **To Enable Licenses**

If you have purchased additional licenses, perform the steps in the ["Enabling](#page-24-0) [Licenses for Cisco Conference Connection" section on page 25.](#page-24-0)

## <span id="page-30-0"></span>**Upgrading from Cisco CallManager 3.1(x) to Later Releases of Cisco CallManager 3.1(x)**

If you have upgraded Cisco CallManager  $3.1(x)$  to a later release of Cisco CallManager  $3.1(x)$ , perform the following steps to enable Cisco Conference Connection to work properly:

#### **Procedure**

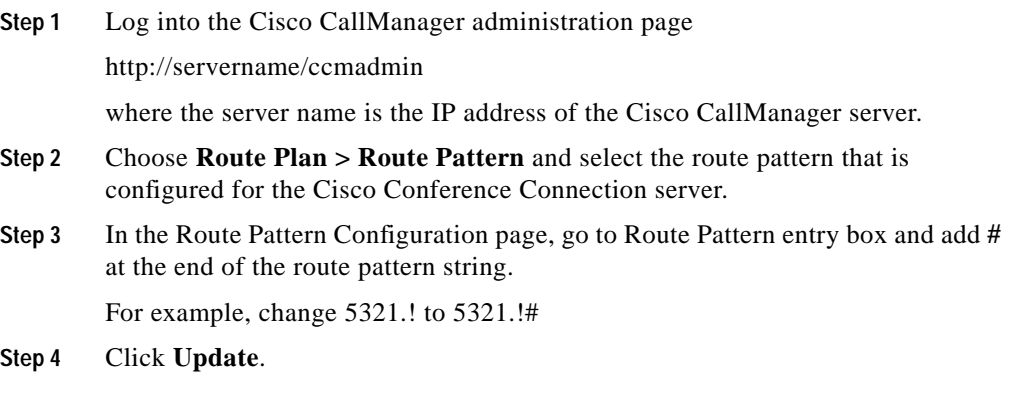

## <span id="page-31-0"></span>**Installing Japanese Voice Prompts**

Perform the following steps to install Japanese voice prompts.

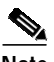

**Note** This procedure installs Japanese voice prompts but does not add Japanese characters to the web interface.

#### **Procedure**

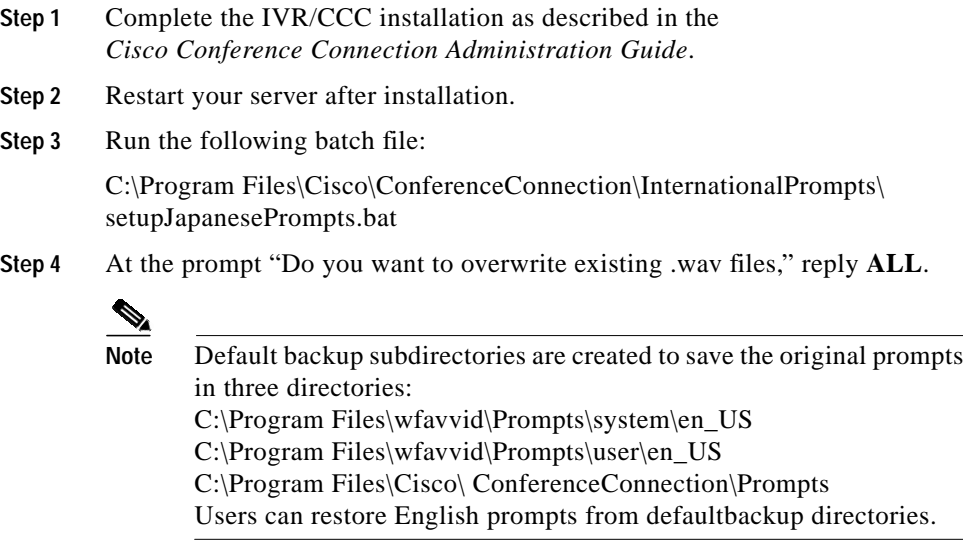

**Step 5** Restart the application engine.

# <span id="page-32-0"></span>**Obtaining Documentation**

The following sections provide sources for obtaining documentation from Cisco Systems.

## **World Wide Web**

You can access the most current Cisco documentation on the World Wide Web at the following sites:

- **•** <http://www.cisco.com>
- **•** <http://www-china.cisco.com>
- **•** <http://www-europe.cisco.com>

## **Documentation CD-ROM**

Cisco documentation and additional literature are available in a CD-ROM package. The Documentation CD-ROM is updated monthly and may be more current than printed documentation. The CD-ROM package is available as a single unit or as an annual subscription.

## **Ordering Documentation**

Cisco documentation is available in the following ways:

**•** Registered Cisco Direct Customers can order Cisco Product documentation from the Networking Products MarketPlace:

[http://www.cisco.com/cgi-bin/order/order\\_root.pl](http://www.cisco.com/cgi-bin/order/order_root.pl)

**•** Registered Cisco.com users can order the Documentation CD-ROM through the online Subscription Store:

<http://www.cisco.com/go/subscription>

**•** Nonregistered Cisco.com users can order documentation through a local account representative by calling Cisco corporate headquarters (California, USA) at 408 526-7208 or, in North America, by calling 800 553-NETS(6387).

## **Documentation Feedback**

If you are reading Cisco product documentation on the World Wide Web, you can submit technical comments electronically. Click **Feedback** in the toolbar and select **Documentation**. After you complete the form, click **Submit** to send it to Cisco.

You can e-mail your comments to bug-doc@cisco.com.

To submit your comments by mail, use the response card behind the front cover of your document, or write to the following address:

Attn Document Resource Connection Cisco Systems, Inc. 170 West Tasman Drive San Jose, CA 95134-9883

We appreciate your comments.

# <span id="page-33-0"></span>**Obtaining Technical Assistance**

Cisco provides Cisco.com as a starting point for all technical assistance. Customers and partners can obtain documentation, troubleshooting tips, and sample configurations from online tools. For Cisco.com registered users, additional troubleshooting tools are available from the TAC web site.

## **Cisco.com**

Cisco.com is the foundation of a suite of interactive, networked services that provides immediate, open access to Cisco information and resources at anytime, from anywhere in the world. This highly integrated Internet application is a powerful, easy-to-use tool for doing business with Cisco.

Cisco.com provides a broad range of features and services to help customers and partners streamline business processes and improve productivity. Through Cisco.com, you can find information about Cisco and our networking solutions, services, and programs. In addition, you can resolve technical issues with online technical support, download and test software packages, and order Cisco learning materials and merchandise. Valuable online skill assessment, training, and certification programs are also available.

Customers and partners can self-register on Cisco.com to obtain additional personalized information and services. Registered users can order products, check on the status of an order, access technical support, and view benefits specific to their relationships with Cisco.

To access Cisco.com, go to the following web site:

<http://www.cisco.com>

## **Technical Assistance Center**

The Cisco TAC web site is available to all customers who need technical assistance with a Cisco product or technology that is under warranty or covered by a maintenance contract.

## **Contacting TAC by Using the Cisco TAC Web site**

If you have a priority level 3 (P3) or priority level 4 (P4) problem, contact TAC by going to the TAC web site:

#### <http://www.cisco.com/tac>

P3 and P4 level problems are defined as follows:

- **•** P3—Your network performance is degraded. Network functionality is noticeably impaired, but most business operations continue.
- **•** P4—You need information or assistance on Cisco product capabilities, product installation, or basic product configuration.

In each of the above cases, use the Cisco TAC web site to quickly find answers to your questions.

To register for Cisco.com, go to the following web site:

#### <http://www.cisco.com/register/>

If you cannot resolve your technical issue by using the TAC online resources, Cisco.com registered users can open a case online by using the TAC Case Open tool at the following web site:

<http://www.cisco.com/tac/caseopen>

### **Contacting TAC by Telephone**

If you have a priority level 1 (P1) or priority level 2 (P2) problem, contact TAC by telephone and immediately open a case. To obtain a directory of toll-free numbers for your country, go to the following web site:

#### <http://www.cisco.com/warp/public/687/Directory/DirTAC.shtml>

P1 and P2 level problems are defined as follows:

- **•** P1—Your production network is down, causing a critical impact to business operations if service is not restored quickly. No work around is available.
- **•** P2—Your production network is severely degraded, affecting significant aspects of your business operations. No work around is available.

AccessPath, AtmDirector, Browse with Me, CCIP, CCSI, CD-PAC, *CiscoLink*, the Cisco *Powered* Network logo, Cisco Systems Networking Academy, the Cisco Systems Networking Academy logo, Cisco Unity, Fast Step, Follow Me Browsing, FormShare, FrameShare, IGX, Internet Quotient, IP/VC, iQ Breakthrough, iQ Expertise, iQ FastTrack, the iQ Logo, iQ Net Readiness Scorecard, MGX, the Networkers logo, ScriptBuilder, ScriptShare, SMARTnet, TransPath, Voice LAN, Wavelength Router, and WebViewer are trademarks of Cisco Systems, Inc.; Changing the Way We Work, Live, Play, and Learn, and Discover All That's Possible are service marks of Cisco Systems, Inc.; and Aironet, ASIST, BPX, Catalyst, CCDA, CCDP, CCIE, CCNA, CCNP, Cisco, the Cisco Certified Internetwork Expert logo, Cisco IOS, the Cisco IOS logo, Cisco Press, Cisco Systems, Cisco Systems Capital, the Cisco Systems logo, Empowering the Internet Generation, Enterprise/Solver, EtherChannel, EtherSwitch, FastHub, FastSwitch, GigaStack, IOS, IP/TV, LightStream, MICA, Network Registrar, *Packet*, PIX, Post-Routing, Pre-Routing, RateMUX, Registrar, SlideCast, StrataView Plus, Stratm, SwitchProbe, TeleRouter, and VCO are registered trademarks of Cisco Systems, Inc. and/or its affiliates in the U.S. and certain other countries.

All other trademarks mentioned in this document or Web site are the property of their respective owners. The use of the word partner does not imply a partnership relationship between Cisco and any other company. (0110R)

This document is to be used in conjunction with the documents listed in the "Documentation Roadmap" section on page 2.